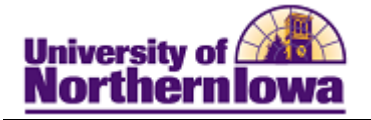

## **Viewing Transfer Credit Equivalents**

**Purpose:** To view transfer credit equivalents, you must first obtain the college code (Conversion: Legacy Coll Code). Once you have the college code, you may access the course master staging table (known as SI08 – Display Course Master in the legacy system).

## *Finding the Legacy College Code*

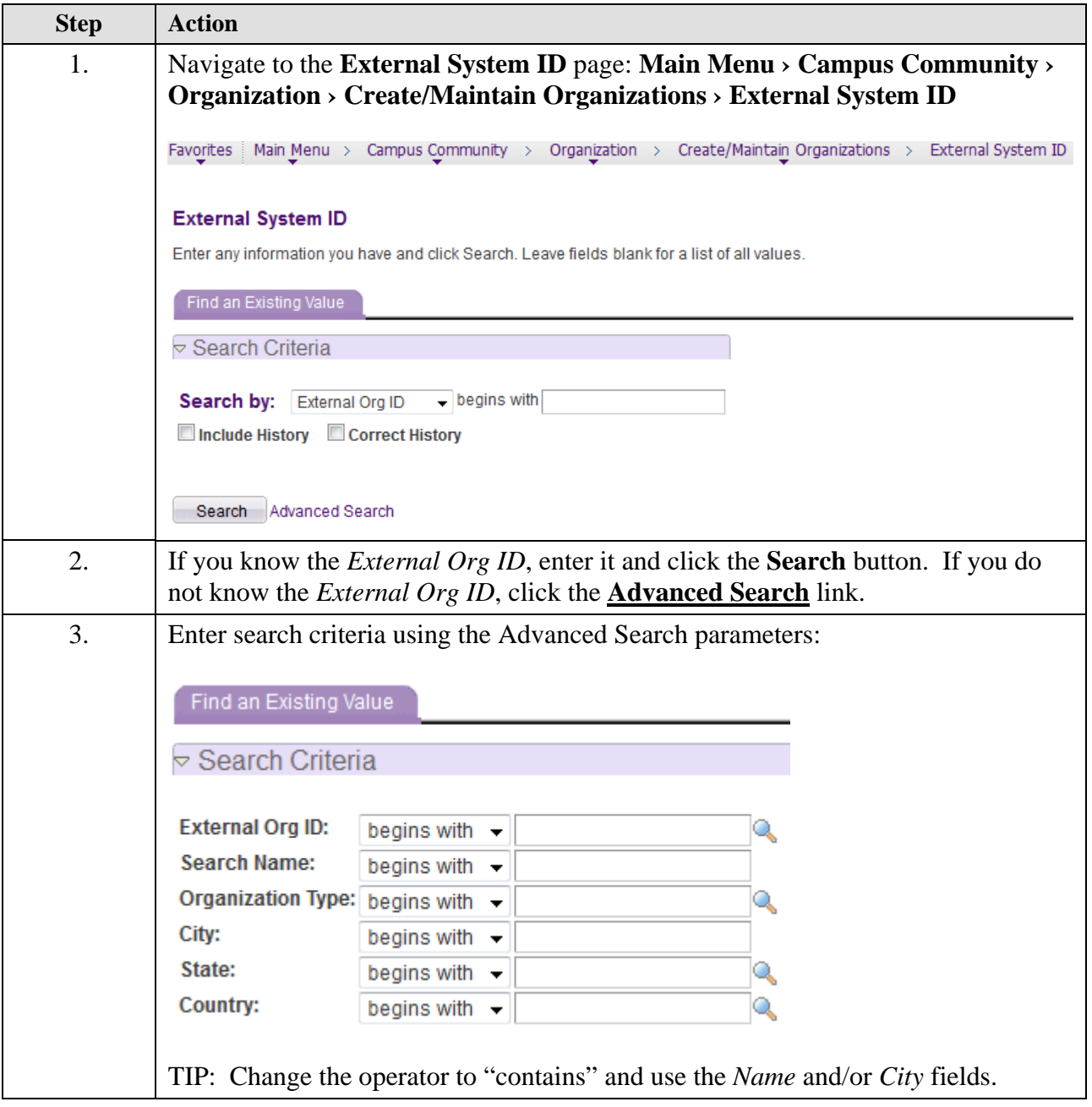

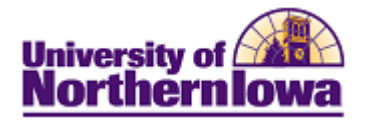

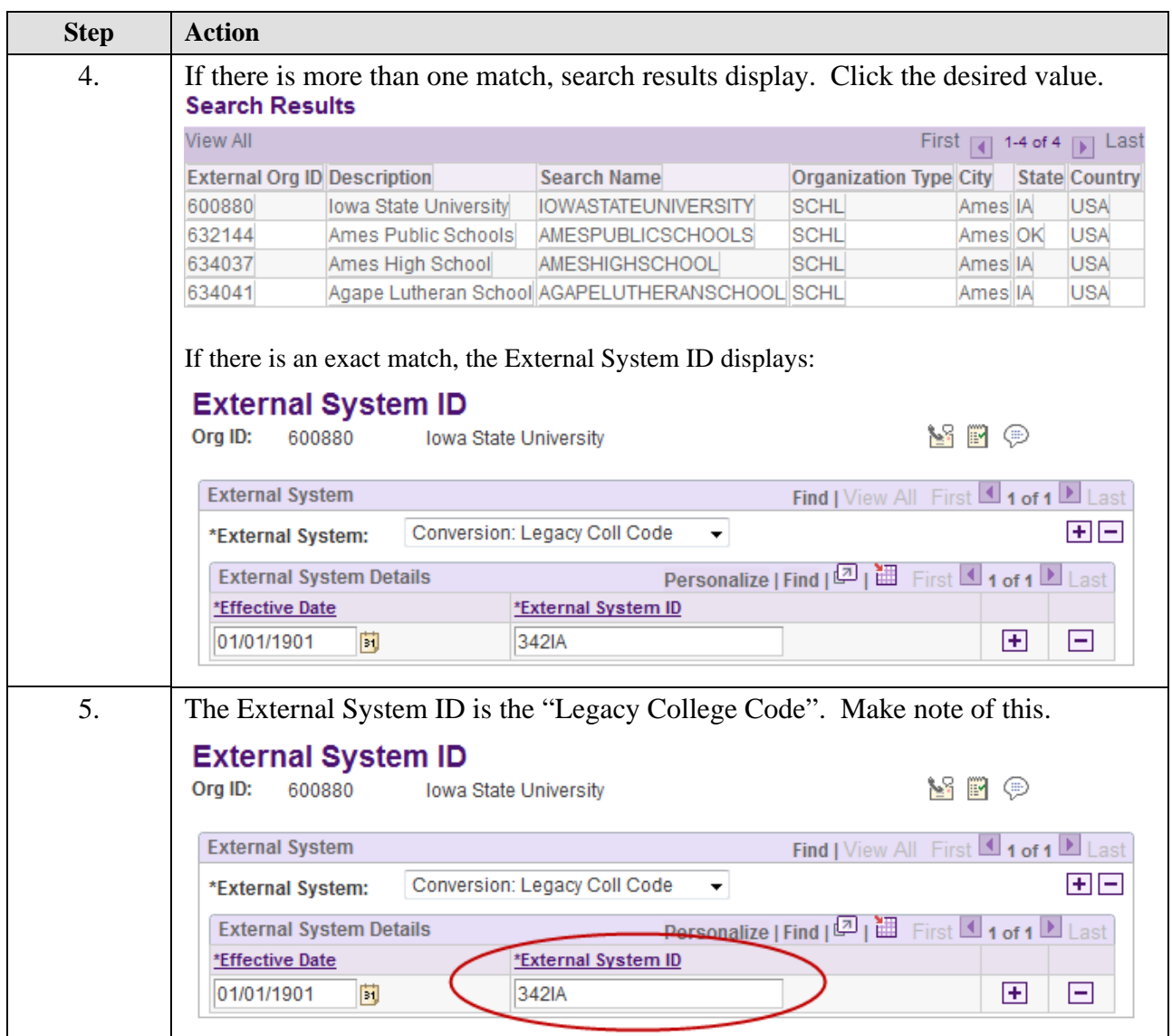

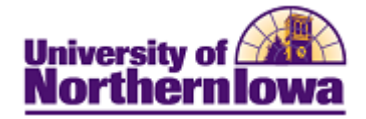

## *Finding the Legacy College Code*

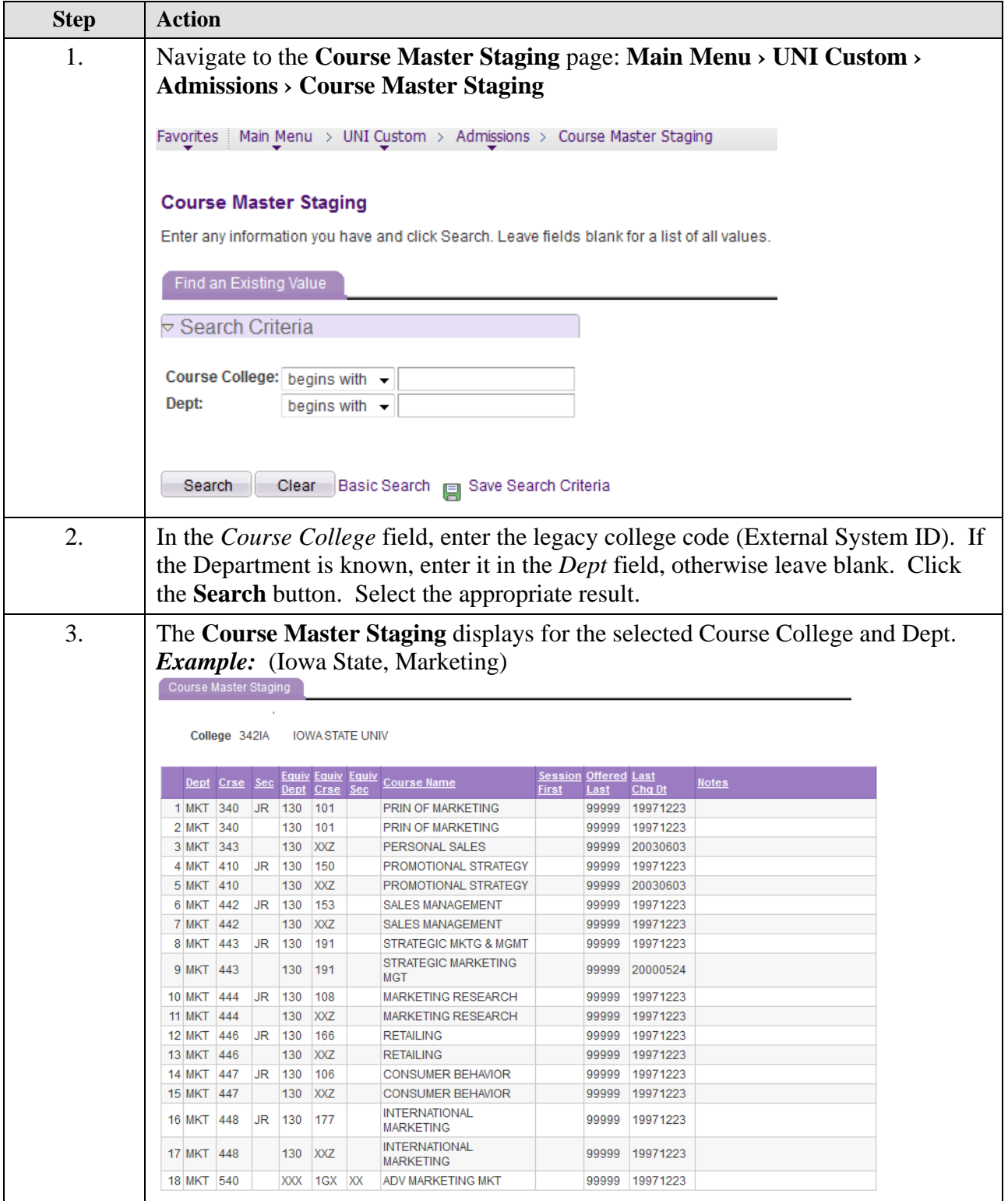